# eSupport Services for **IGNOU learners**

Things you should know before accessing the website **Enrolment Number Learner Support Centre [LSC ](Study Centre) Code Programme of Study**

## How to access IGNOU Website?

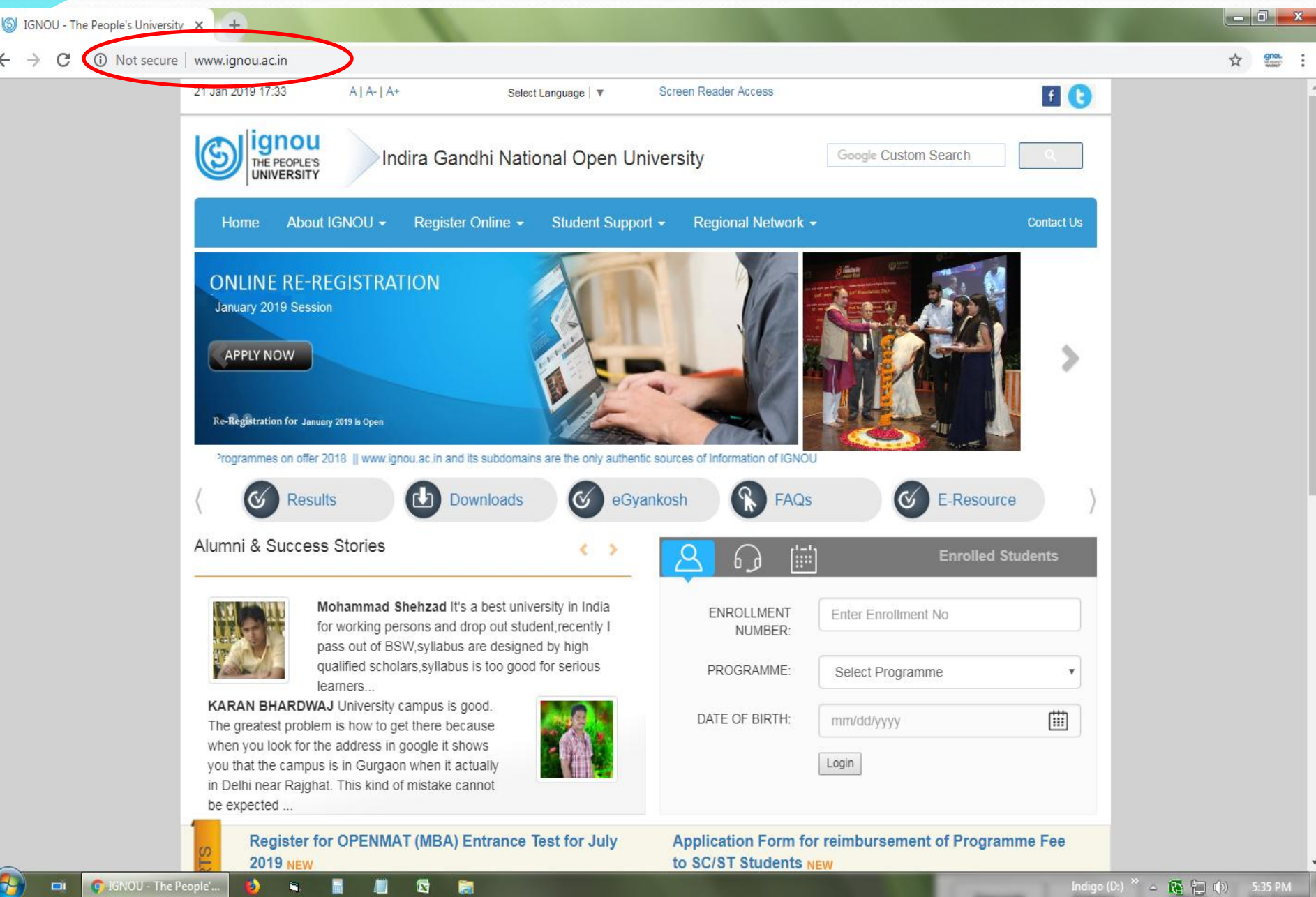

## **Student Zone**

(S) IGNOU - The People's University X

C

 $\blacksquare$ 

 $+$ 

☆ gnou

- 5

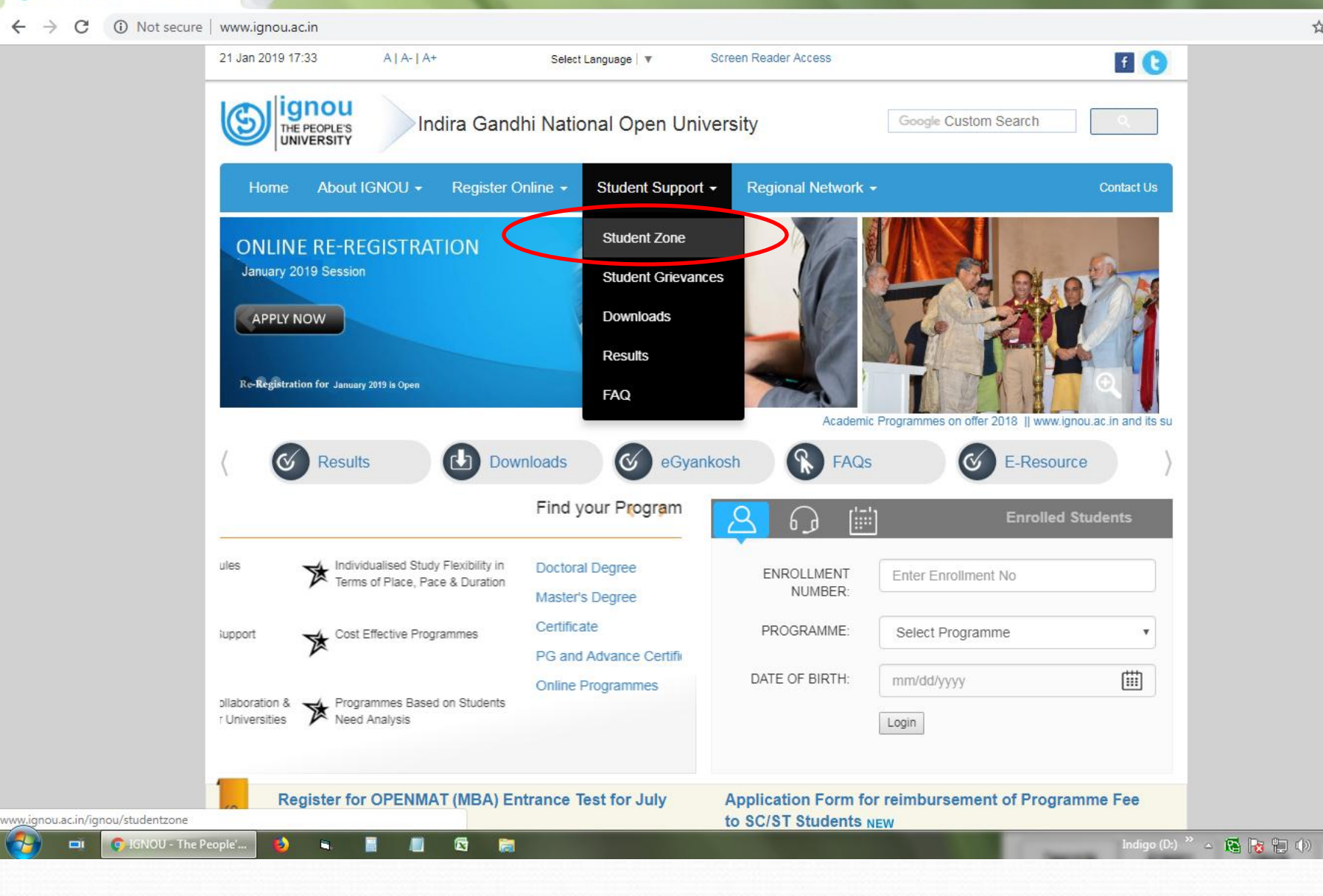

5:39 PM

## **Student Registration Details**

5 IGNOU - Student Zone  $Q \quad \qquad \overbrace{G} \qquad \qquad \overbrace{g_{\text{max}}} \qquad \vdots$ C 10 Not secure | www.ignou.ac.in/ignou/studentzone 21 Jan 2019 17:39  $A | A - | A +$ Select Language | v Screen Reader Access 22 ∥ignou G Indira Gandhi National Open University Google Custom Search THE PEOPLE'S **UNIVERSITY** About IGNOU -Register Online -Student Support -Regional Network -Home **Contact Us** Updated on 27 Jun, 2018 Online Admission Prospectus in Accessible Format for Registration Details egistration  $\ddot{\phantom{1}}$ Persons with Disabilities Online Admission System for 148 To see your admission status please click Eg| **Schlumin know your** programmmes offered through Common sie stein here Prospectus Know More Know More Know More Online Re-Registration Re-Online Re-Registration System is Programmes Admission Announcement activated for second/third year Details of the doctoral programmes, For announcements related to registrations only. So it is applicable only degrees, diplomas and certificates admissions in the University please click to students who enrolled in offered by the university here undergraduate/postgraduate programmes of Second or third year Know More Know More duration. Know More e-Resources for Self Learning Admission Forms Provision for online filling: Admission Information about eligibility criteria, e-resources from various plateforms are procedure and deadline for applying to form, re-admission form, duplicates. provided for self learning provisional certificate various programmes Know More Know More Know More International Students Defence Queries Availability of programmes and fee Clarification about admission, delivery of Click here for Air Force IGNOU structure applicable in IGNOU Centres material, assignments, internal exams Community College Portal overseas and evaluation Know More Know More Know More Results Downloads Library Status of assessment of assignments, Provision for online assignments, Access to books, journals, periodicalsand question papers, prospectus andstudy other related material of IGNOU in edeclaration of yearly and final result material of various programmes version award of degrees Know More Know More Know More **Assignments** Question Papers Important Information Click and download assignments for Enter the data bank of previous IGNOU Students may get important informations various IGNOU Programmes and question papers to crack your related to them from here Courses examination Know More Know More Know More Register for SMS Alerts Student Grievances Redressal Forum admission.ignou.ac.in/changeadmdata/admissionstatusnew.asp These grievances are mainly related to Indigo (D:)  $^{20}$   $\triangle$   $\bigotimes$   $\bigotimes$   $\bigotimes$   $\bigotimes$   $\bigotimes$   $\bigotimes$ IGNOU - Student Zo... 唇 Ps Adobe Photoshop CS6 5:40 PM Ы G

#### **Enter your enrolment Number and Programme**

admission.ignou.ac.in/changeadr X

A Not secure | admission.ignou.ac.in/changeadmdata/admissionstatusnew.asp C  $\leftarrow$ 

☆ gnou

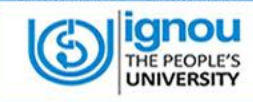

#### **IGNOU STUDENT MANAGEMENT SYSTEM**

**Know Your Admission/Registration Details** 

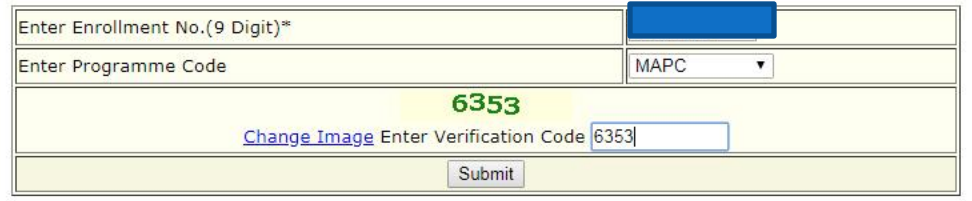

## **Registration Details**

 $-0$  .  $\mathbf{x}$ admission.ignou.ac.in/changeadr X  $+$ 13 Not secure | admission.ignou.ac.in/changeadmdata/AdmissionStatusNew.ASP ☆ gnou С Sign-Off **Enrollment No. Program: MAPC Medium: English** Status as on 21-Jan-2019 5:40:22 PM **Admission Status** Request Made, if any **Change of Elective Admission Year** Jan-2016 Admission valid upto Dec-2020 old Control Date **New** Status Updated Elective No. Elective Father/ Husband/ Mother's Name **IPCE21 APCE11** Date of Birth XX-XX-1993 \* MPCE<sub>22</sub> **APCE12** Inder MPCE23 APCE13 53548 **Processin IPCE24 APCE14 it HQ...** Current Address APCE<sub>25</sub> **IPCE15 IPCE26 Change of Address/SC/RC/Name etc.** Regional Centre **View Address** Study Centre Code 14000 Control No. Date Updated Change in Previous Detail **New Detail Status** Mobile No. XXXXX-70775 \* 144215802 6/8/2018 3:25:40 PM Study Accepted - Study: 1412 - Study: 14000 Email-ID XXXXXolkottackal@gmail.com \* \* masked 'X' for security.

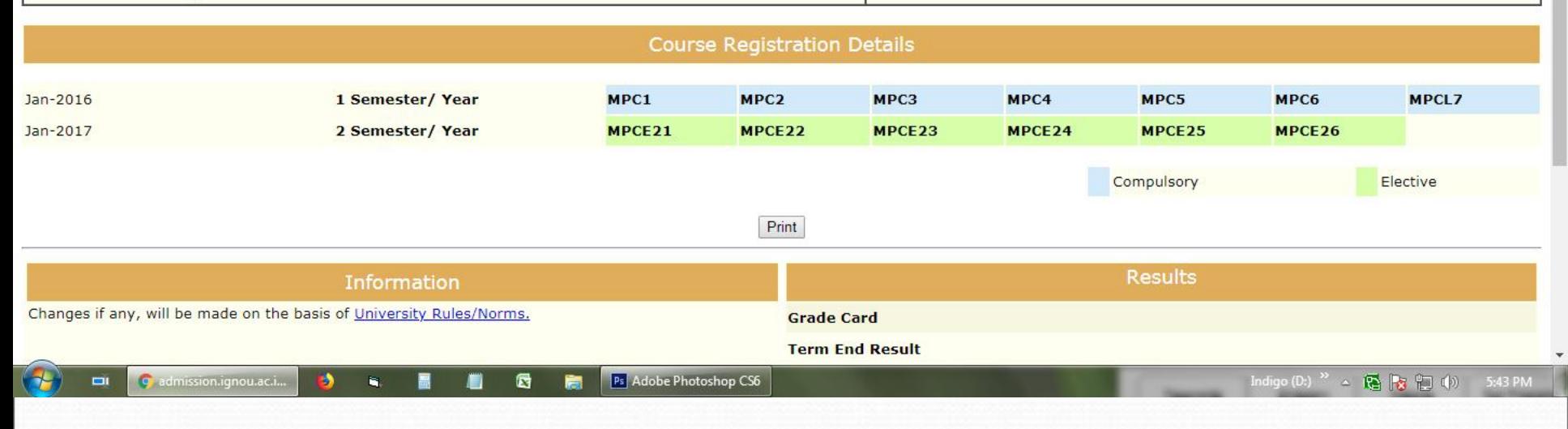

## **How to access Study Material Status - Step 1**

G IGNOU - The People's University X

 $\blacksquare$  $\epsilon$ 

 $\leftarrow$   $\rightarrow$  C 1 Not secure | www.ignou.ac.in

-Renkeration

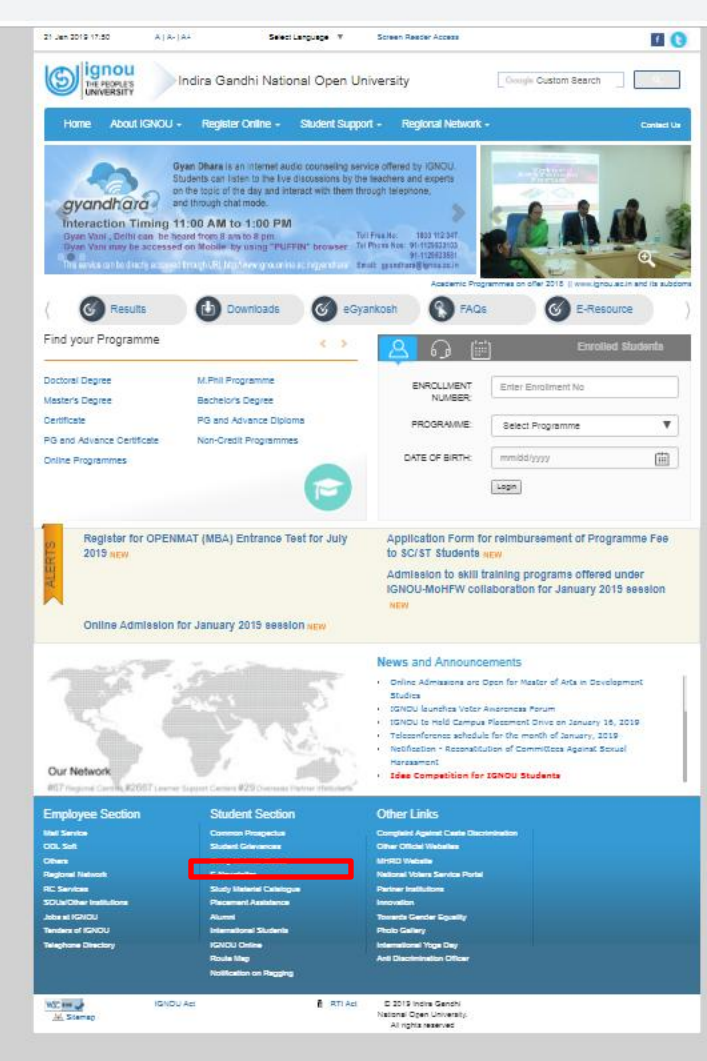

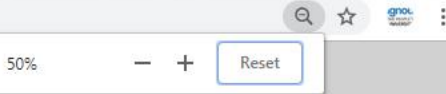

b.

 $\bullet$ 

C admission.ignou.ac.i.

**Study Material is despatched by post ONLY to those learners who have opted for Study material by post** 

Ps

**Cold** 

 $\mathbf{a}$ 

dobe Photoshop CS6

## **How to access Study Material Status - Step 2**

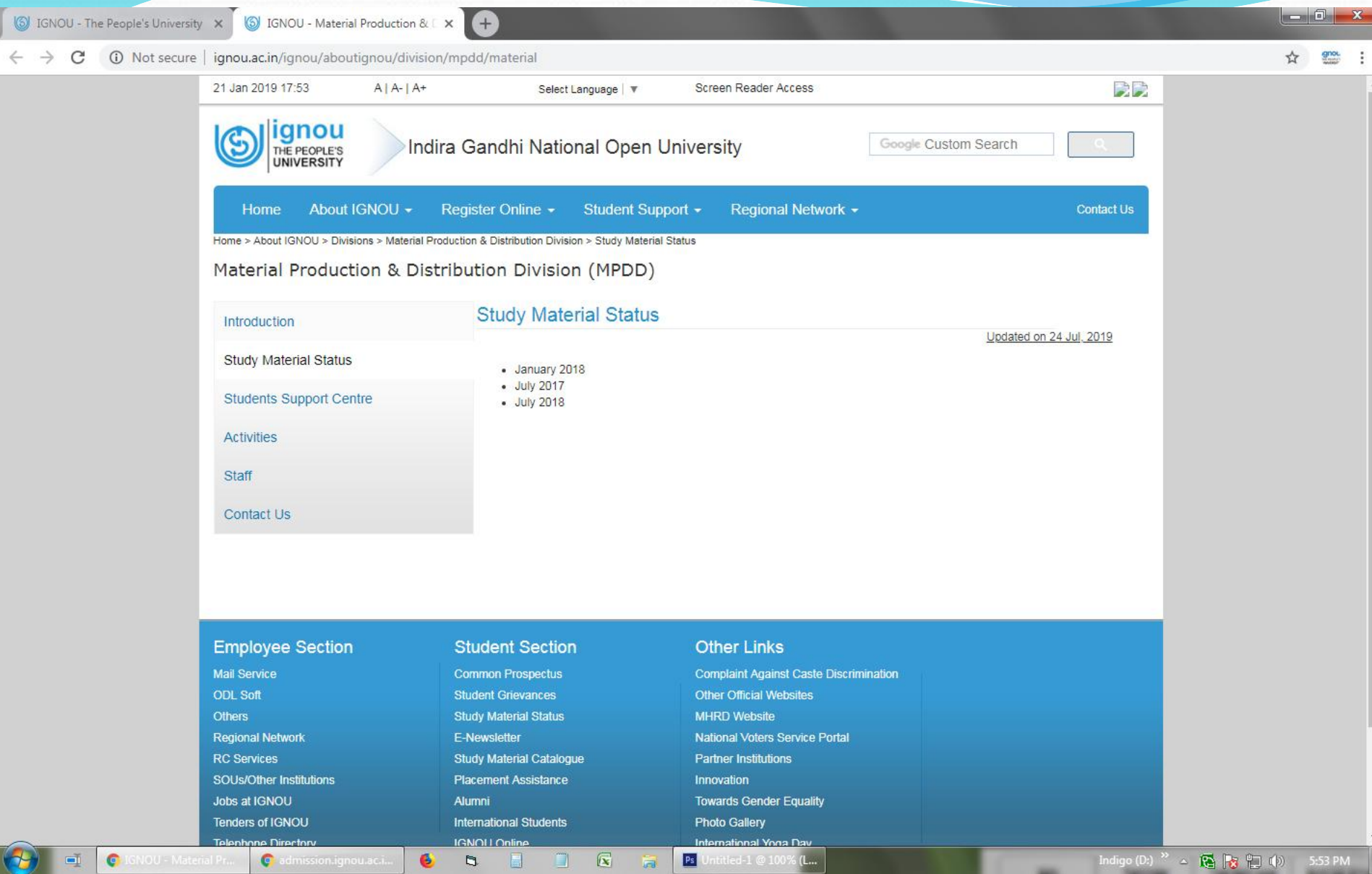

**Study Material is despatched by post ONLY to those learners who have opted for Study material by post** 

**Availability of econtent of Study materials**

**If you have opted for the Hard copy of the Study Material and have not yet received the same, kindly use the econtent of the Study materials for use now in the eGyankosh**

## **How to access eGyankosh? Step 1**

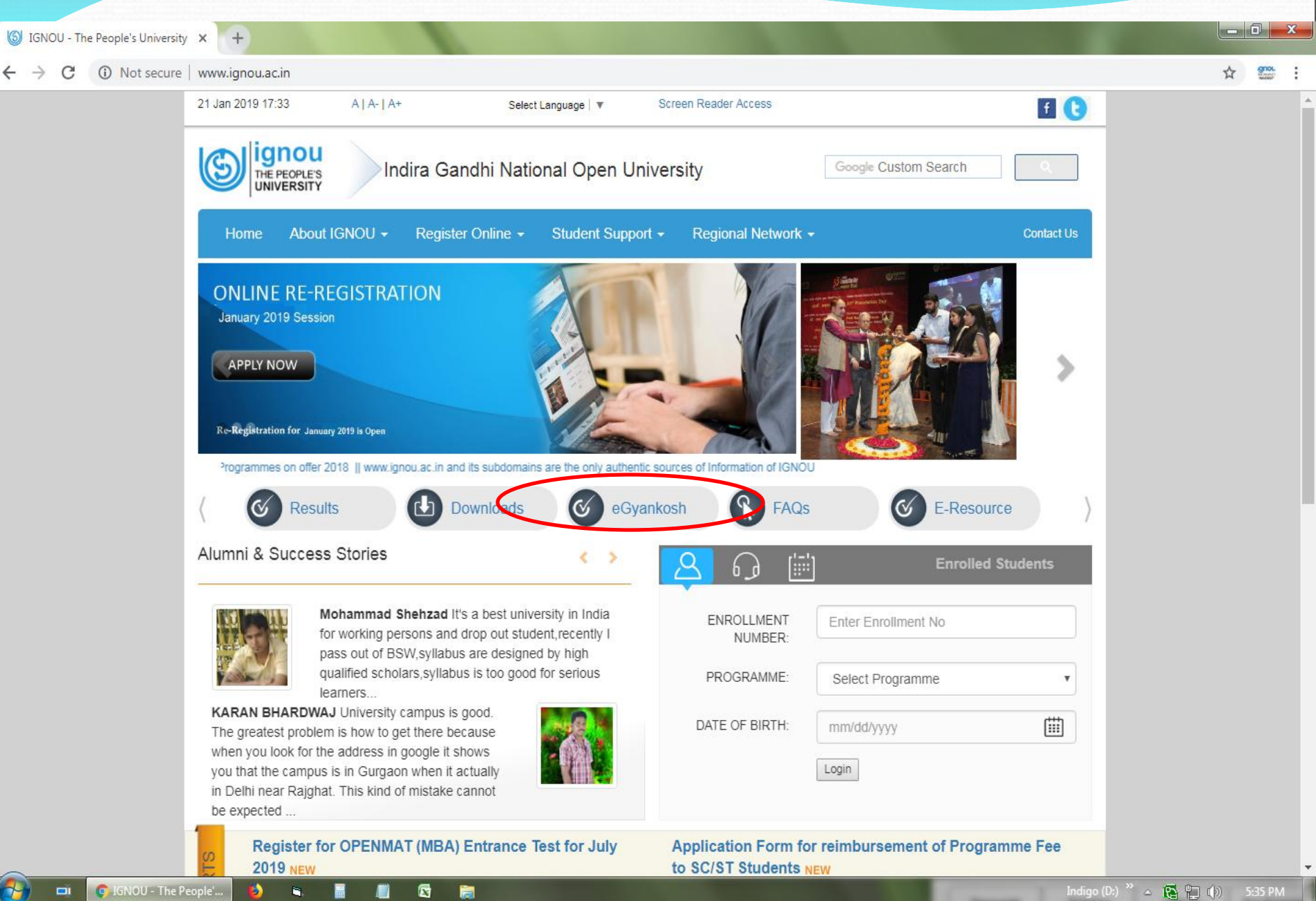

## How to access eGyankosh? Step 2

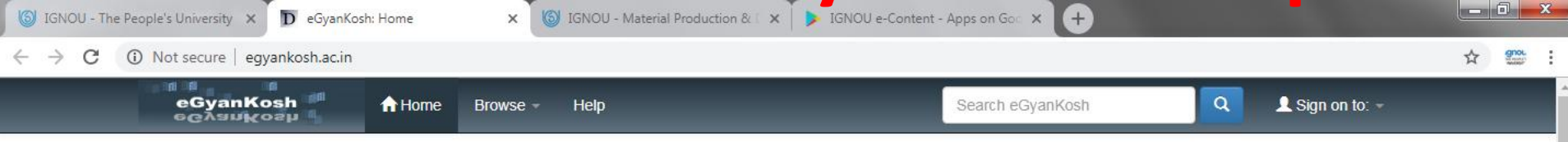

#### eGyanKosh

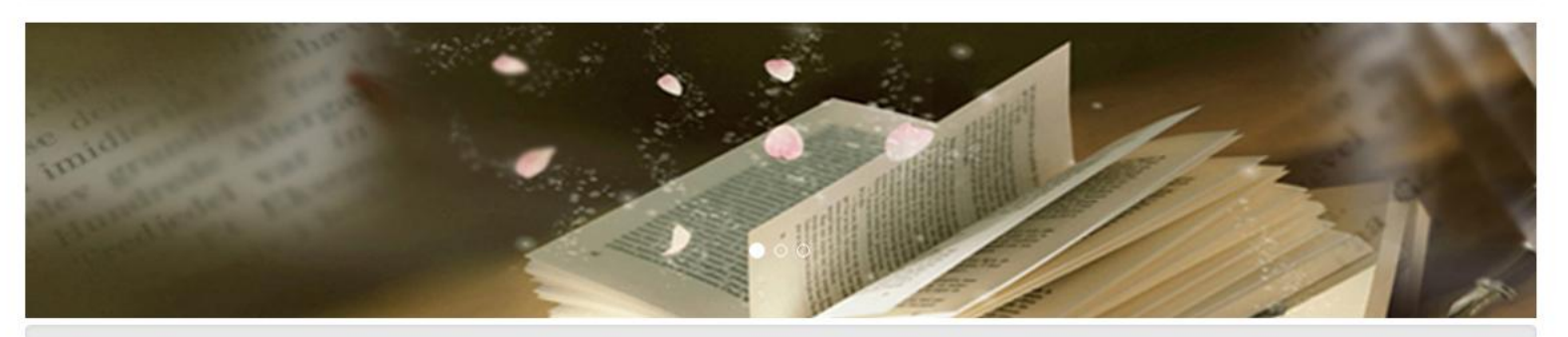

Welcome to eGyanKosh- a National Digital Repository to store, index, preserve, distribute and share the digital learning resources developed by the Open and Distance Learning Institutions in the country. Items in eGyanKosh are protected by copyright, with all rights reserved by IGNOU, unless otherwise indicated.

#### Communities in eGyanKosh

Choose a community to browse its collections.

Indira Gandhi National Open University(IGNOU)

**YouTube Videos** 

wailable or **Google Play** 

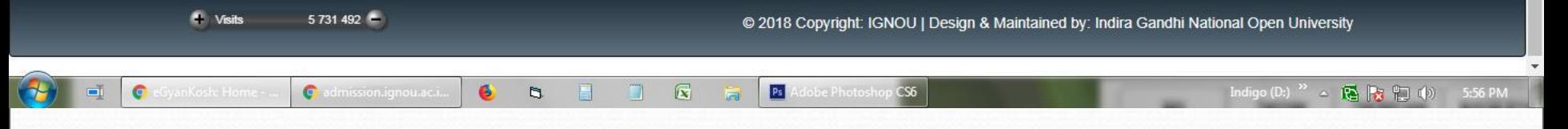

## **How to access eGyankosh from PlayStore**

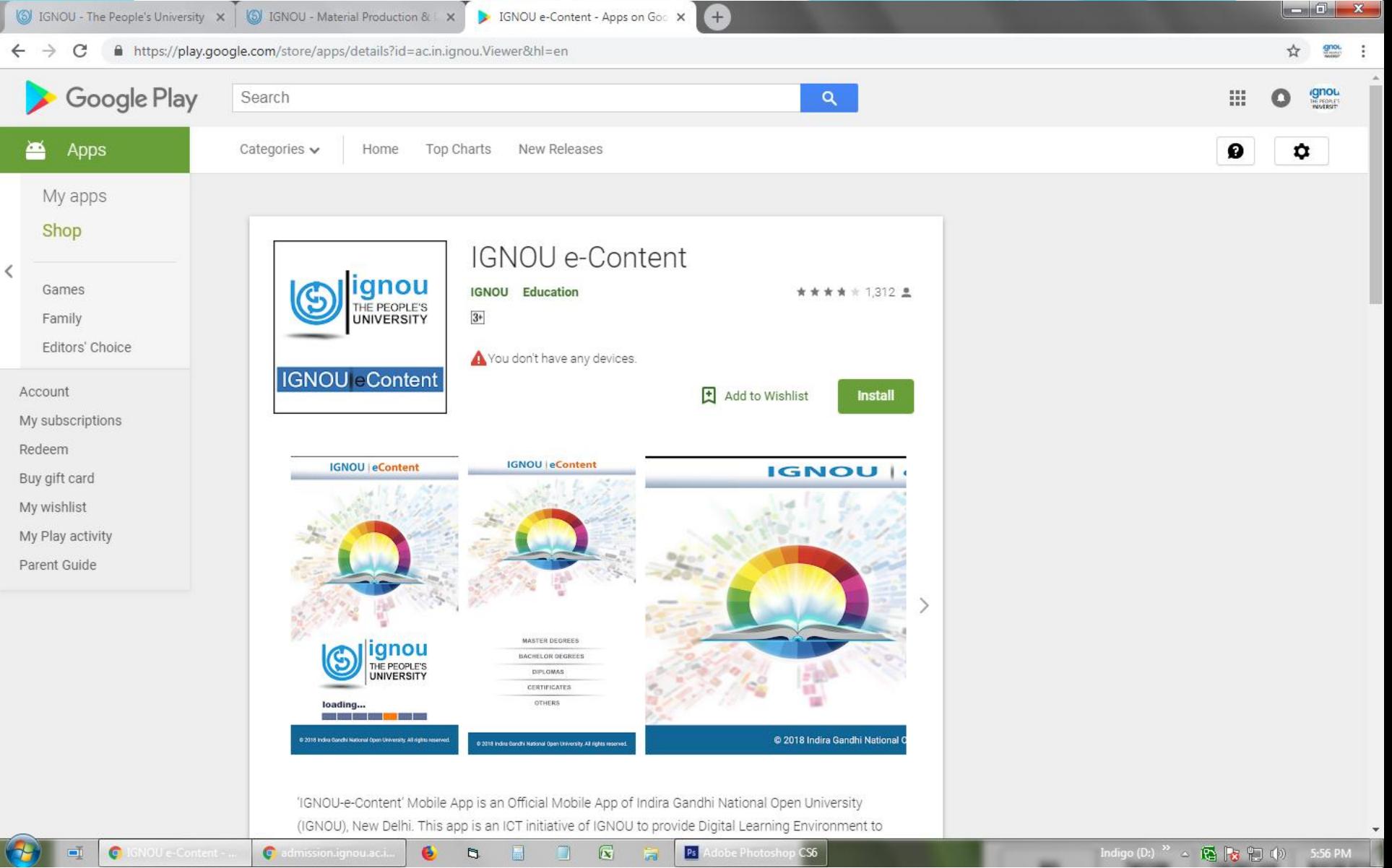

### **IGNOU Weblinks for Audio Video based counselling service**

#### **GYANDARSHAN:**

www.ignouonline.ac.in/gyandarshan http://ignou.ac.in/ignou/aboutignou/icc/empc/gyandarshan

#### **GYANVANI:**

www.ignouonline.ac.in/gyandhara http://ignou.ac.in/ignou/aboutignou/icc/empc/gyanvani

#### **IRC GYANVANI:**

www.ignouonline.ac.in/gyandhara http://ignou.ac.in/ignou/aboutignou/icc/empc/irc

**GYANDHARA:** www.ignouonline.ac.in/gyandhara http://ignou.ac.in/ignou/aboutignou/icc/empc/gyandhara

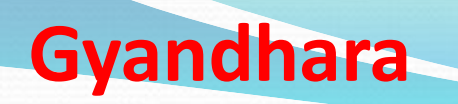

G IGNOU - The People's University X

C

 $+$ 

5:50 PM

10 Not secure | www.ignou.ac.in 21 Jan 2019 17:50 **HO**  $A | A - | A +$ Screen Reader Access Select Language |  $\Psi$ lignou G Indira Gandhi National Open University Google Custom Search THE PEOPLE'S About IGNOU -Register Online -Student Support + Regional Network -Home **Contact Us** Gyan Dhara is an internet audio counseling service offered by IGNOU. Students can listen to the live discussions by the teachers and experts on the topic of the day and interact with them through telephone, gyandhara and through chat mode. Interaction Timing 11:00 AM to 4:00 PM Gyan Vani, Demi can be neard from 8 am to 8 pm Toll Free No: 1800 112 347 Gyan Vani may be accessed on Mobile by using "PUFFIN" browser Tel Phone Nos: 91-1129533103 91-1129533581 This service can be directly accessed through URL http://www.ignouonline.ac.in/gyandhara/ Email: gyandhara@ignou.ac.in. Academic Program 山  $\infty$ Ø **Results** Downloads  $\infty$ eGyankosh FAQs E-Resource Study at IGNOU **Enrolled Students** Ħ Individualised Study Flexibility in Flexible Admission Rules ENROLLMENT Enter Enrollment No Terms of Place, Pace & Duration NUMBER: Nationwide Student Support Cost Effective Programmes PROGRAMME: Select Programme  $\overline{\mathbf{v}}$ Services Network DATE OF BIRTH: 曲 mm/dd/yyyy Resource Sharing, Collaboration & The Programmes Based on Students Login Register for OPENMAT (MBA) Entrance Test for July Application Form for reimbursement of Programme Fee **2019 NEW** to SC/ST Students NEW Admission to skill training programs offered under IGNOU-MoHFW collaboration for January 2019 session **NEW** Online Admission for January 2019 session NEW **News and Announcements BULLY TO** . Online Admissions are Open for Master of Arts in Development www.ignou.ac.in/#myCarousel  $\mathbb{R}$ Indigo (D:)  $^{29}$   $\sim$   $\sqrt{2}$   $\approx$   $\sqrt{2}$   $\sqrt{9}$ **C** admission.ignou.ac.i G  $P<sub>S</sub>$ Adobe Photoshop CS6 G b.

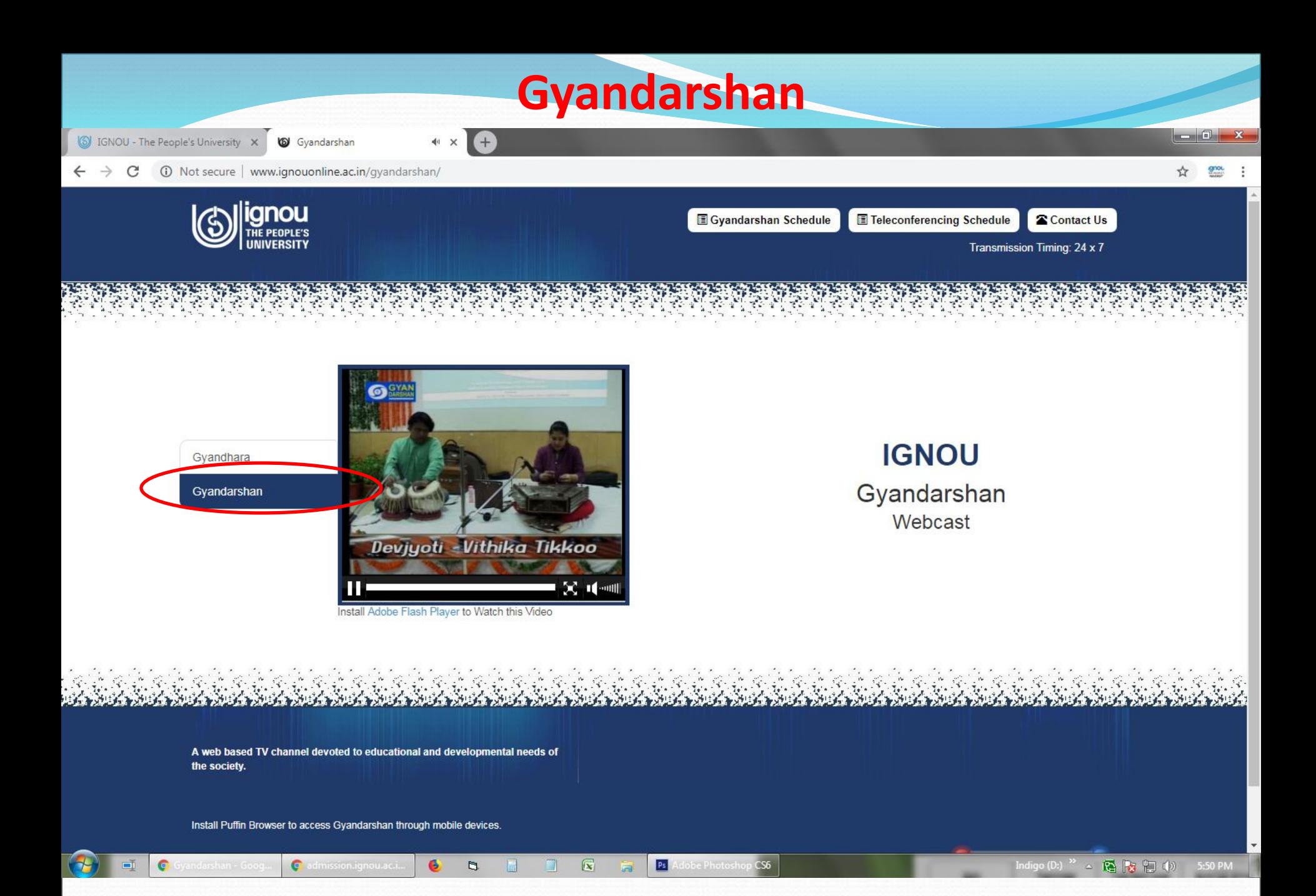

### How to download your Assignment Question - Step1

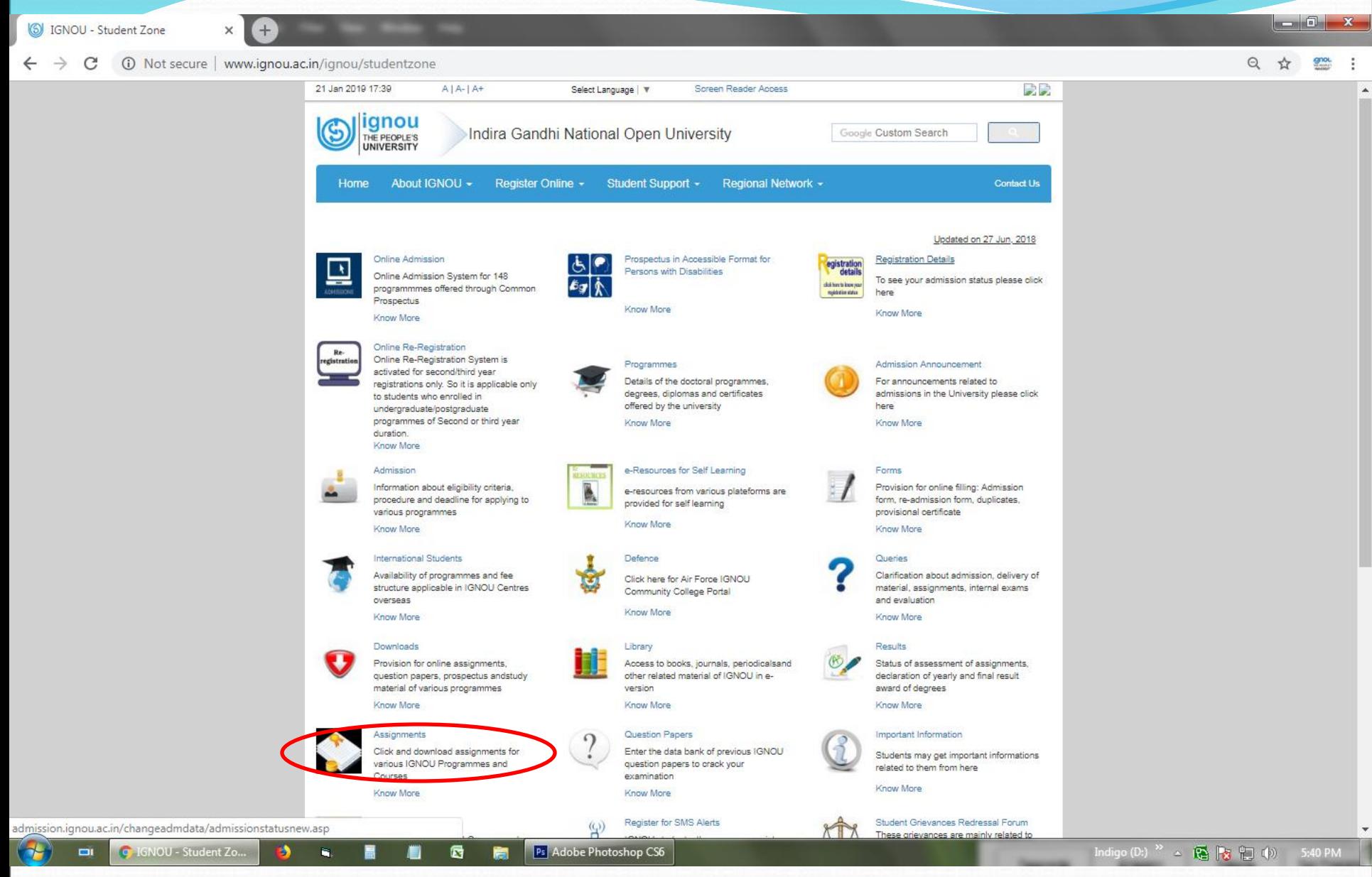

### How to download your Assignment Question - Step2

- 5

☆ gnou

Assignments

https://webservices.ignou.ac.in/assignments/ C

 $\times$  +

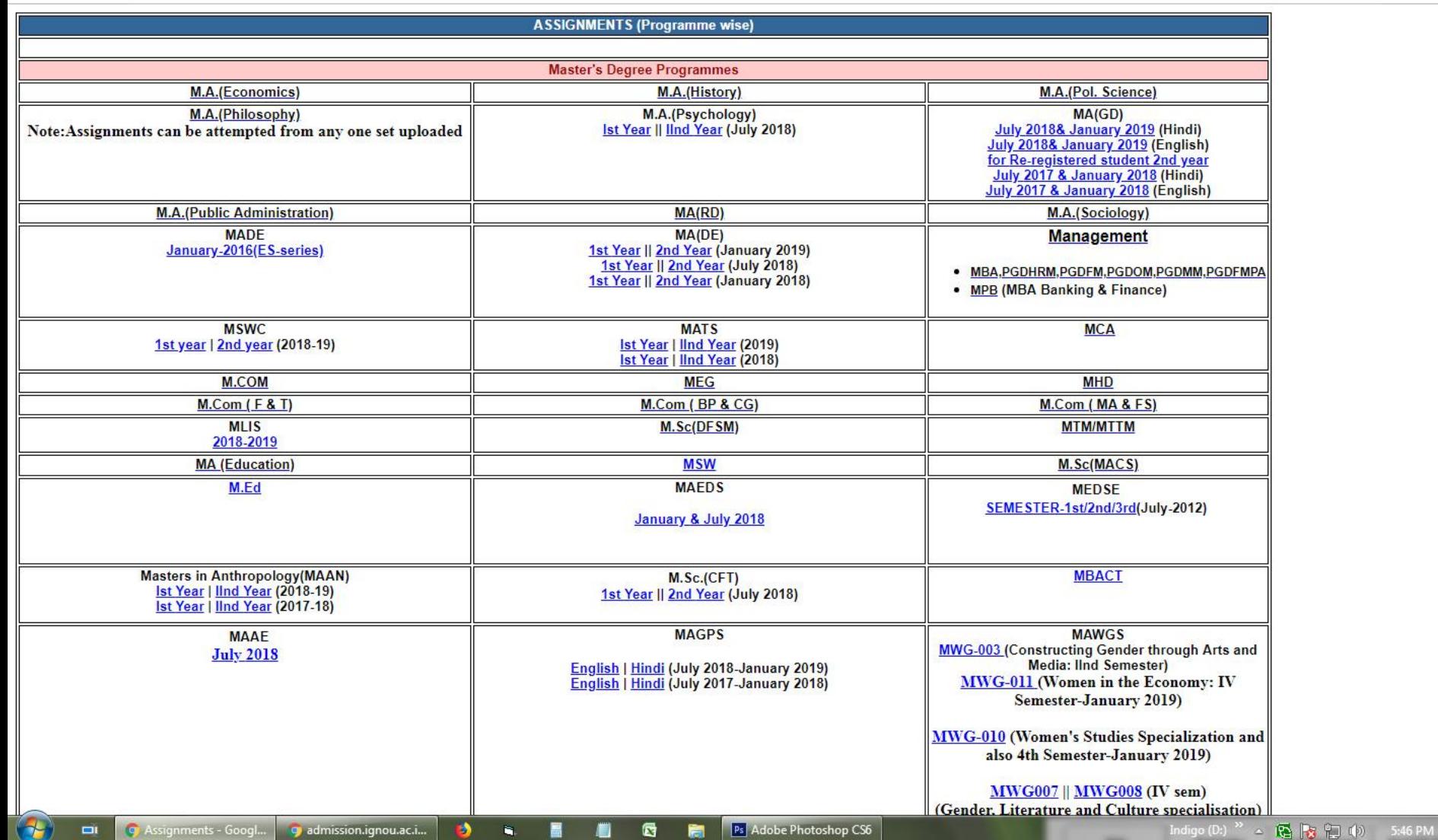

### **How to submit your Assignment?**

Generally Assignments (hand written) are submitted at the Study Centre only, however due to present Lock down situation, the students of Regional Centre, Cochin may follow the instructions for Assignment submission provided in the RC Cochin website [www.rccochin.ignou.ac.in](http://www.rccochin.ignou.ac.in/) (under 'Student Corner' may access 'Assignment Submission Regarding')

[http://rccochin.ignou.ac.in/userfiles/file/ASSIGNMENT%20SUBMISSIO](http://rccochin.ignou.ac.in/userfiles/file/ASSIGNMENT SUBMISSION REGARDING-1.pdf) [N%20REGARDING-1.pdf](http://rccochin.ignou.ac.in/userfiles/file/ASSIGNMENT SUBMISSION REGARDING-1.pdf)

## **How to access Old Question papers – Step 1**

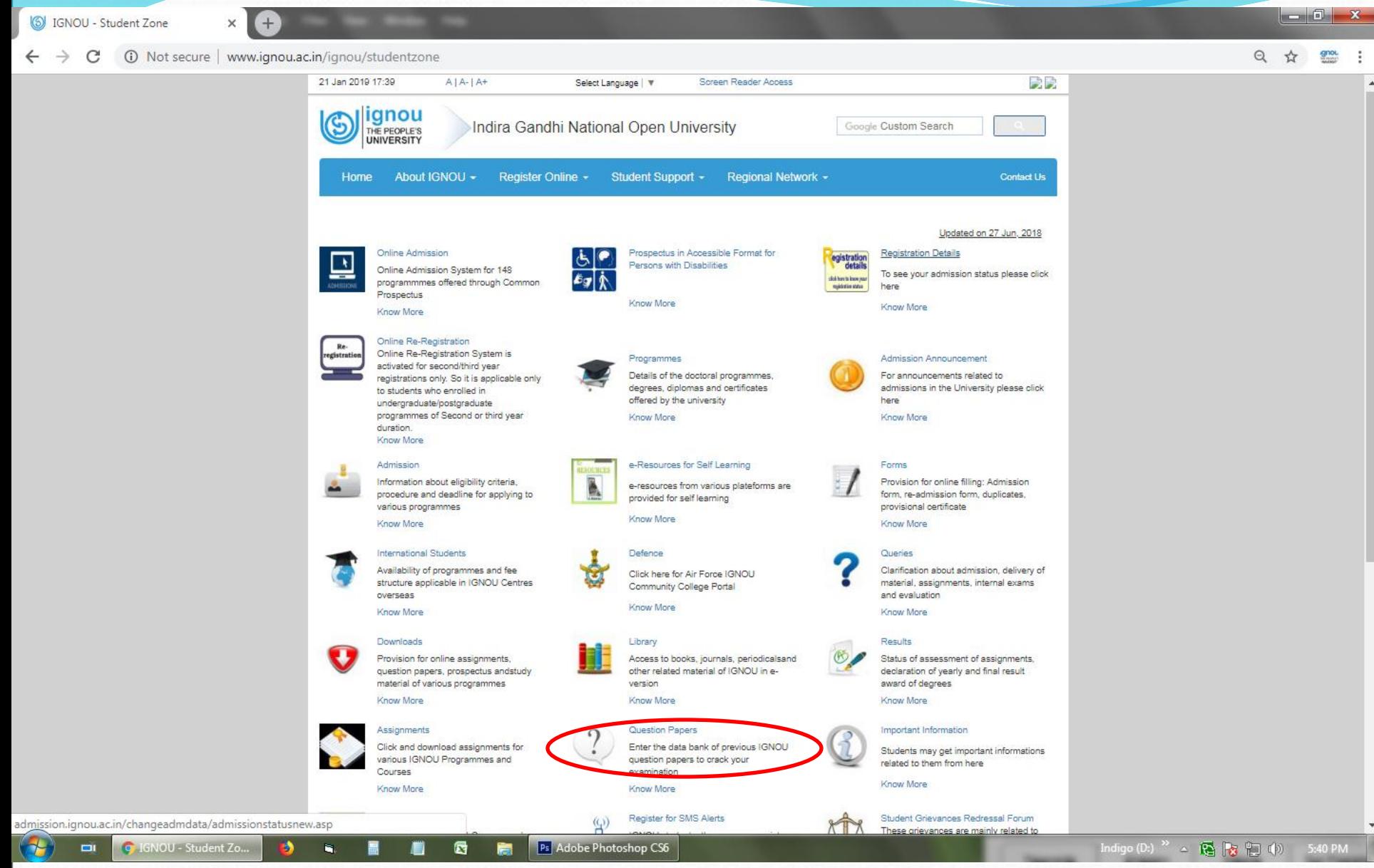

## How to access Old Question papers - Step 2

Previous year Question Papper  $\times$ 

 $+$ 

https://webservices.ignou.ac.in/Pre-Question/

☆ 調

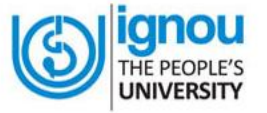

#### **Previous Year Question Papers**

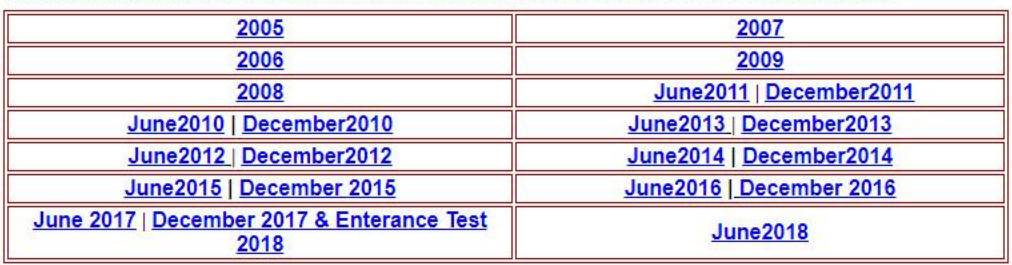

 $\sqrt{1}$ 

### **How to access result of Entrance Exam**

 $-0-x$ S IGNOU Results - Entrance Exam X  $+$ Q ☆ = C **6** Not secure | www.ignou.ac.in/ignou/studentzone/results/1 - 11 21 Jan 2019 17:48 政院  $A | A- | A+$ Select Language |  $\Psi$ Screen Reader Access ignou Indira Gandhi National Open University Google Custom Search THE PEOPLE'S **UNIVERSITY** Home About IGNOU -Register Online -Student Support -Regional Network -**Contact Us** Home > Student Zone > Results > Entrance Exam Results **Entrance Exam** Entrance Exam Updated on 19 Jun, 2018 Returned Grade Card Hall Ticket of OPENMAT XLIII Entrance Examination 2018 OPENMAT Attendance List for OPENMAT XLIII Entrance Examination 2018 Result of Ph.D Entrance Examination for January, 2018 Term-End Hall Tickets for Entrance Examination of Mphil/Ph.D 2018 Attendance List for Entrance Examination of Mphil/PhD 2018 On-Demand Exam B.Ed Entrance Examination Result 2018 Result of BSCN Entrance Examination 2018 **Grade Card** Result of Ph.D Entrance Examination 2017 Hall Ticket of OPENMAT XLII Entrance Examination 2018 Revaluation Attendance List of OPENMAT XLII Entrance Examination 2018 Hall Ticket/Admit Card Hall Ticket of B.Ed. Entrance Examination 2018 Attendance List of B.Ed. Entrance Examination 2018 Community College Hall Ticket of BSC(N) Entrance Examination 2018 Attendance List of BSC(N) Entrance Examination 2018 Contact Us Hall Tickets for Entrance Examination of Mphil/Ph.D Attendance Lis for Entrance Examination of Mphil/PhD Revised B.Ed Entrance Examination Result 2017 Hall Ticket of Openmat-XLI Entrance Examination 2017 Attendance List of Openmat-XLI Entrance Examination 2017 Result of BSCN Entrance Examination 2017 Hall Ticket of Openmat-XL Entrance Examination 2017 Attendance List of Openmat-XL Entrance Examination 2017 Hall Ticket of B.Ed. Entrance Examination 2017 Attendance List of B.Ed. Entrance Examination 2017 Hall Ticket of BSC(N) Entrance Examination 2017 Attendance List of BSC(N) Entrance Examination 2017 Hall Ticket of Openmat XXXIX Entrance Examination Attendance List of Openmat XXXIX Entrance Examination Revised B.Ed Entrance Examination Result 2016 Entrance Result for OPENNET-V (Post Basic B.SC.(Nursing) session 2016) Hall Ticket of Openmat XXXVIII Entrance Examination 2016 Attendance List of Openmat XXXVIII Entrance Examination 2016 Hall Ticket of B.Ed Entrance Examination 2016 Ps<sup>Adobe Photoshop CS6</sup> Indigo (D:)  $^{26}$   $\rightarrow$   $\begin{array}{|c|c|c|}\n\hline\n\bullet & \bullet & \bullet\n\end{array}$ 5:48 PM  $\bullet$ C admission.ignou.ac. 6 b.  $\sqrt{1}$ 

### **How to access your result of Term End Examination (TEE)**

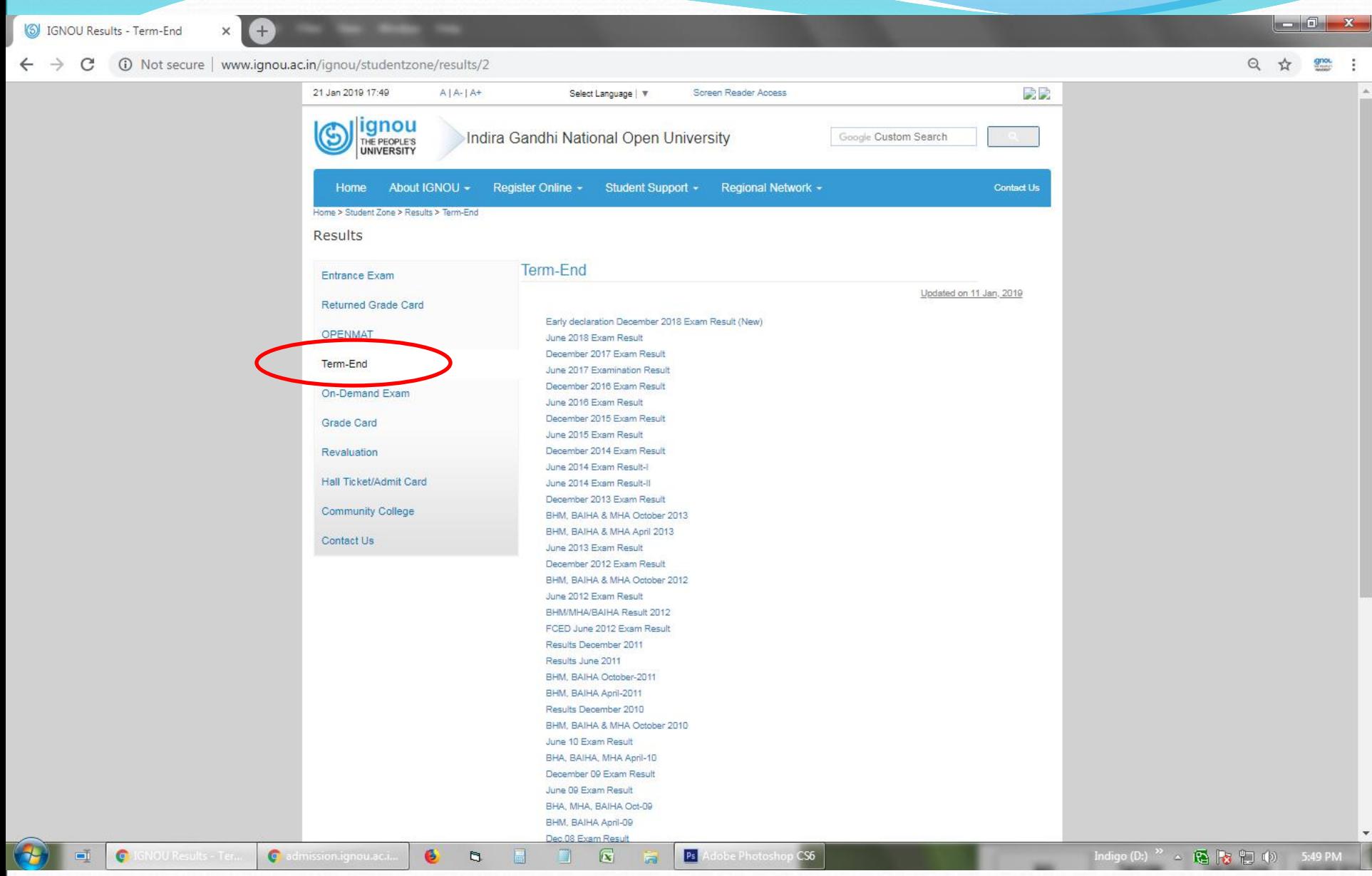

## **How to get your Admission/Re-admission Details?**

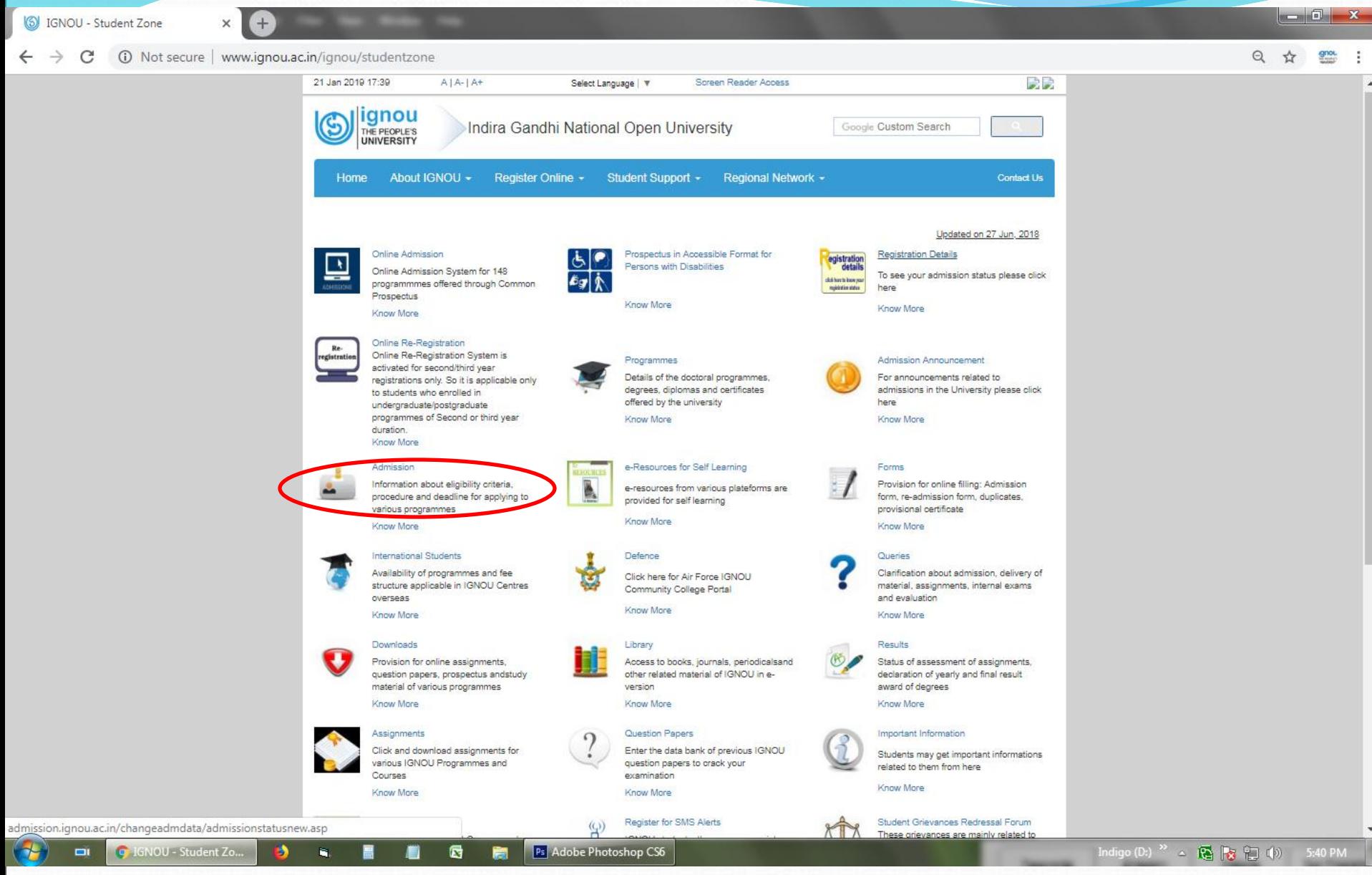

## **How to get your Re-registration Details?**

Admission at IGNOU - Registratic X 16 Not secure | www.ignou.ac.in/ignou/studentzone/admission/6  $\mathcal{C}^*$ 21 Jan 2019 17:47 見長  $A | A- | A+$ Select Language |  $\nabla$ Screen Reader Access **ignou** Indira Gandhi National Open University Google Custom Search THE PEOPLE'S **UNIVERSITY** Home About IGNOU -Register Online -Student Support -Regional Network -**Contact Us** Home > Student Zone > Admission > Registration Status Admission **Registration Status Registration Status** Updated on 26 Sep, 2016 Re-admission Rules GET CONFIRMATION ON YOUR REGISTRATION BY NAME Re-registration Forms KNOW YOUR ADMISSION/REGISTRATION DETAILS Admission to Academic Programmes Revised Programme Fee effective from Check PHD/MPHIL Program Status January 2018 Session CHECK READMISSION / CREDIT TRANSFER STATUS Change of Elective / Medium / Programme Queries Revised Fee for Change of Registration / Re-registration Programme/Medium/Elective/Credit Transfer and other services **FAQ Helpline For Projects** Register for SMS Alerts ARCHIVE Contact Us **Employee Section Student Section Other Links** Mail Service **Common Prospectus** Complaint Against Caste Discrimination **ODL Soft Student Grievances Other Official Websites Others Study Material Status MHRD Website** Regional Network E-Newsletter National Voters Service Portal **Study Material Catalogue RC Services Partner Institutions SOUs/Other Institutions Placement Assistance** Innovation Jobs at IGNOU Alumni **Towards Gender Equality** Tenders of IGNOU International Students **Photo Gallery Telephone Directory IGNOU Online** International Yoga Day Anti Discrimination Officer Route Map C admission.ignou.ac.i Ps<sup>Adobe Photoshop CS6</sup> Indigo (D:)  $^{26}$   $\rightarrow$   $\begin{array}{|c|c|c|}\n\hline\n\bullet & \bullet & \bullet\n\end{array}$ G 5:47 PM 6 b.  $\sqrt{1}$ 

### **How to access your Grade Card?**

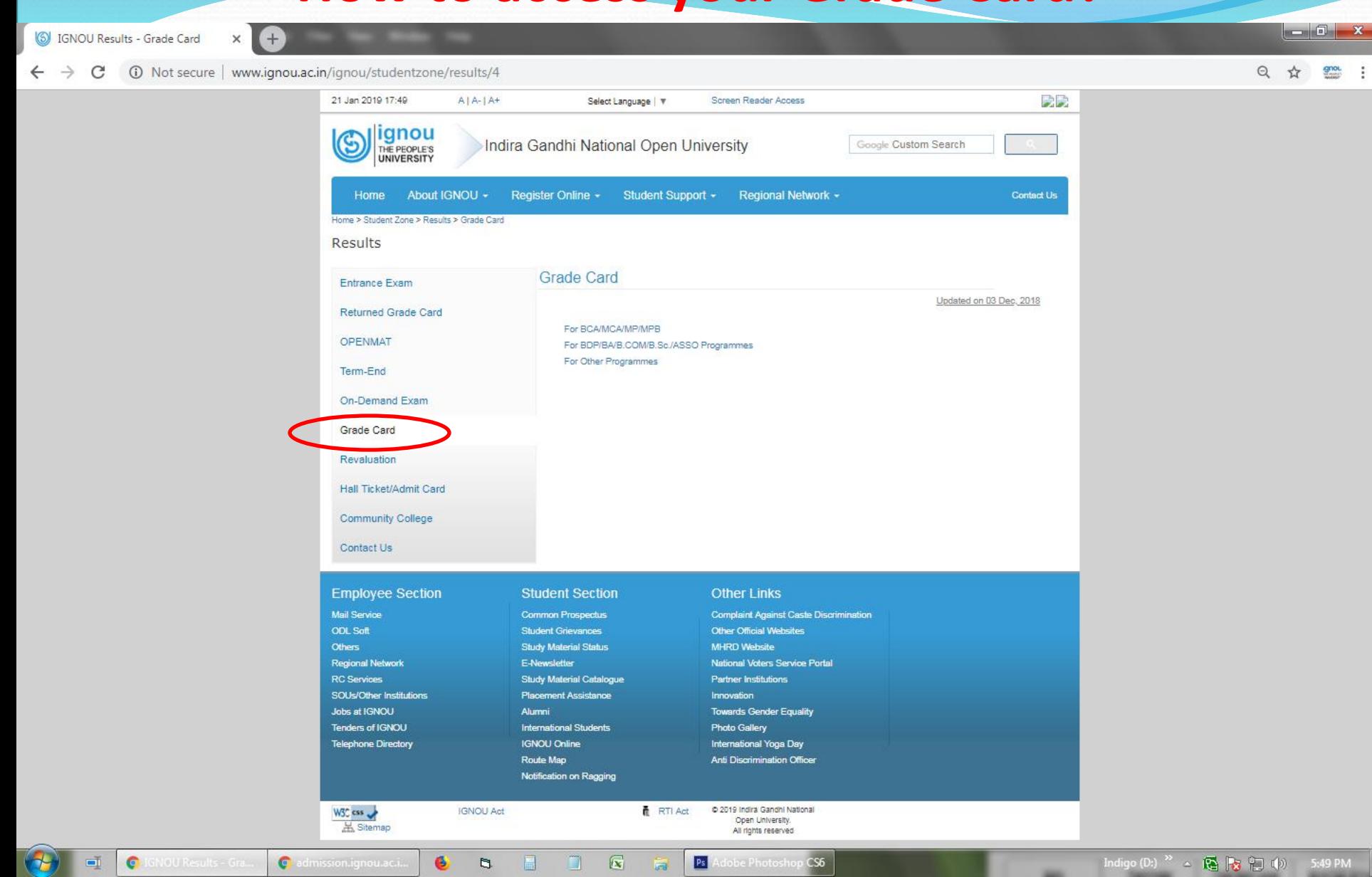

#### **How to access 'Register Online' Links of IGNOU?**

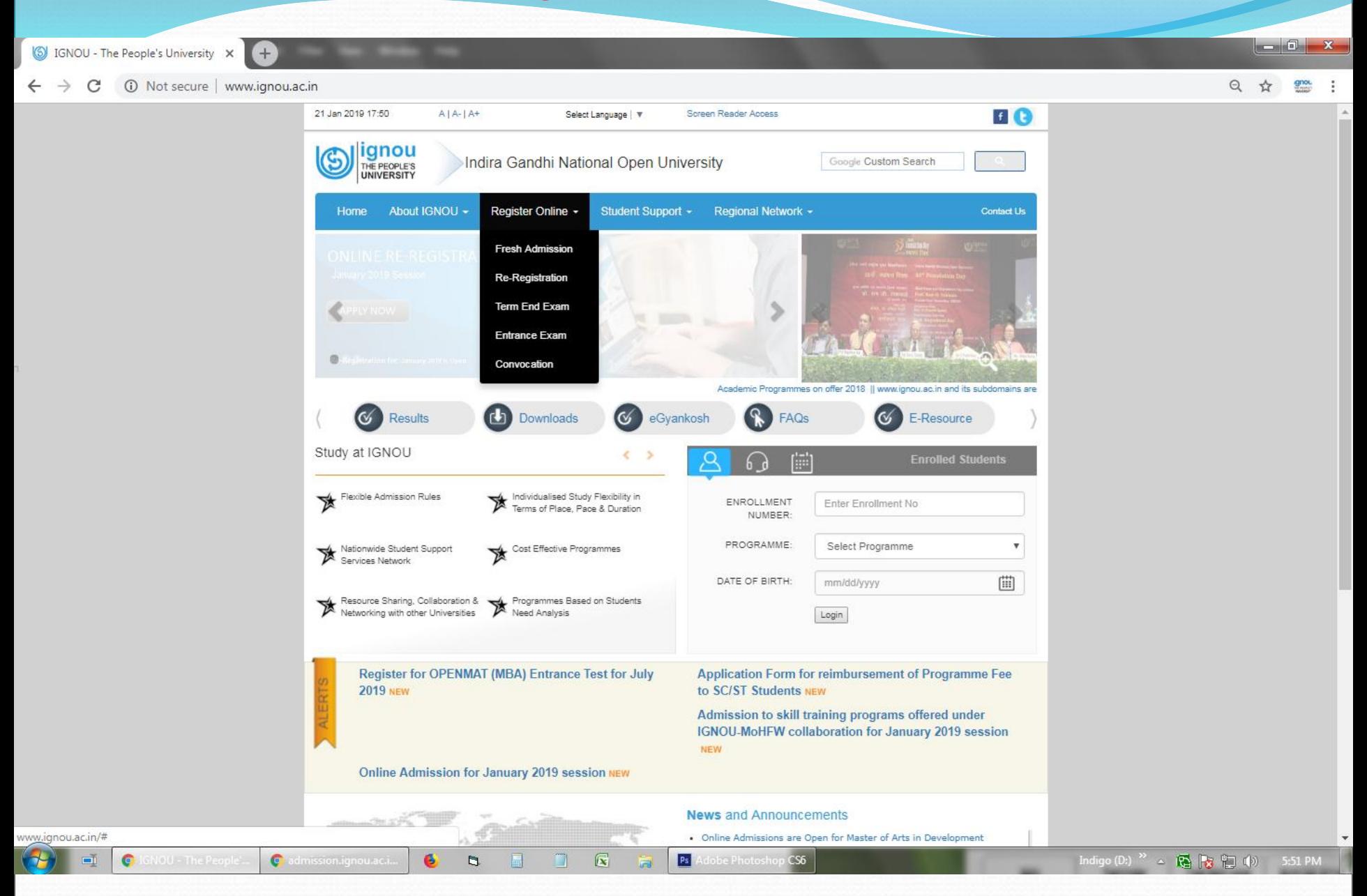

#### **How to access iGRAM (IGNOU Grievance Redressal and Management) – Step 1**

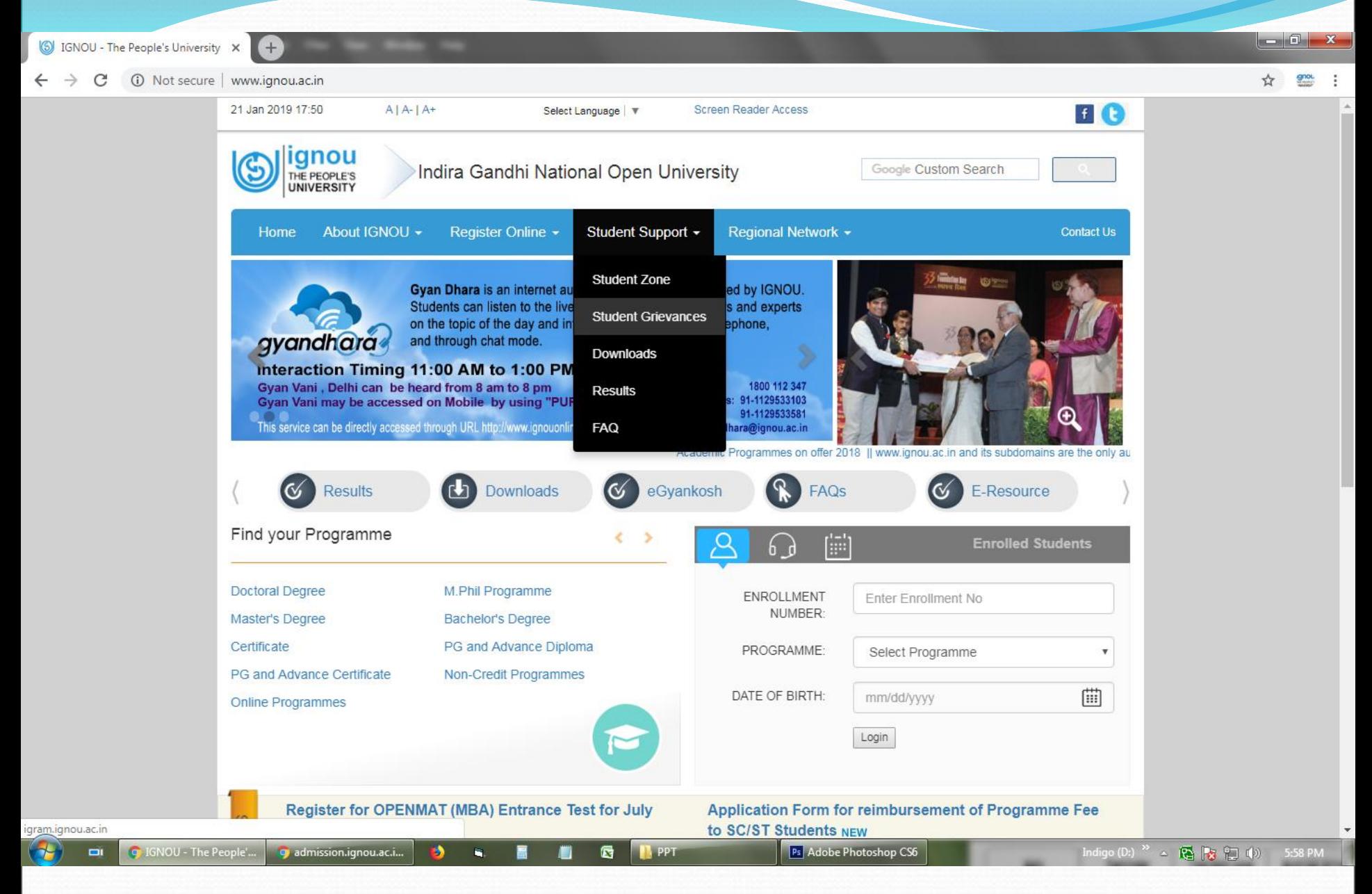

#### **iGRAM - IGNOU Grievance Redressal and Management - Step 2**

G IGNOU - The People's University  $\times$  <sup>B</sup> IGNOU :: Grievance Control Room  $\times$  <sup>4</sup>

C (i) Not secure | igram.ignou.ac.in  $\leftarrow$   $\rightarrow$ 

 $\frac{1}{N}$ gnot.

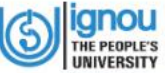

Home Student Zone Regional Centres Login

#### **IGNOU Grievance Redress And Management (IGRAM)**

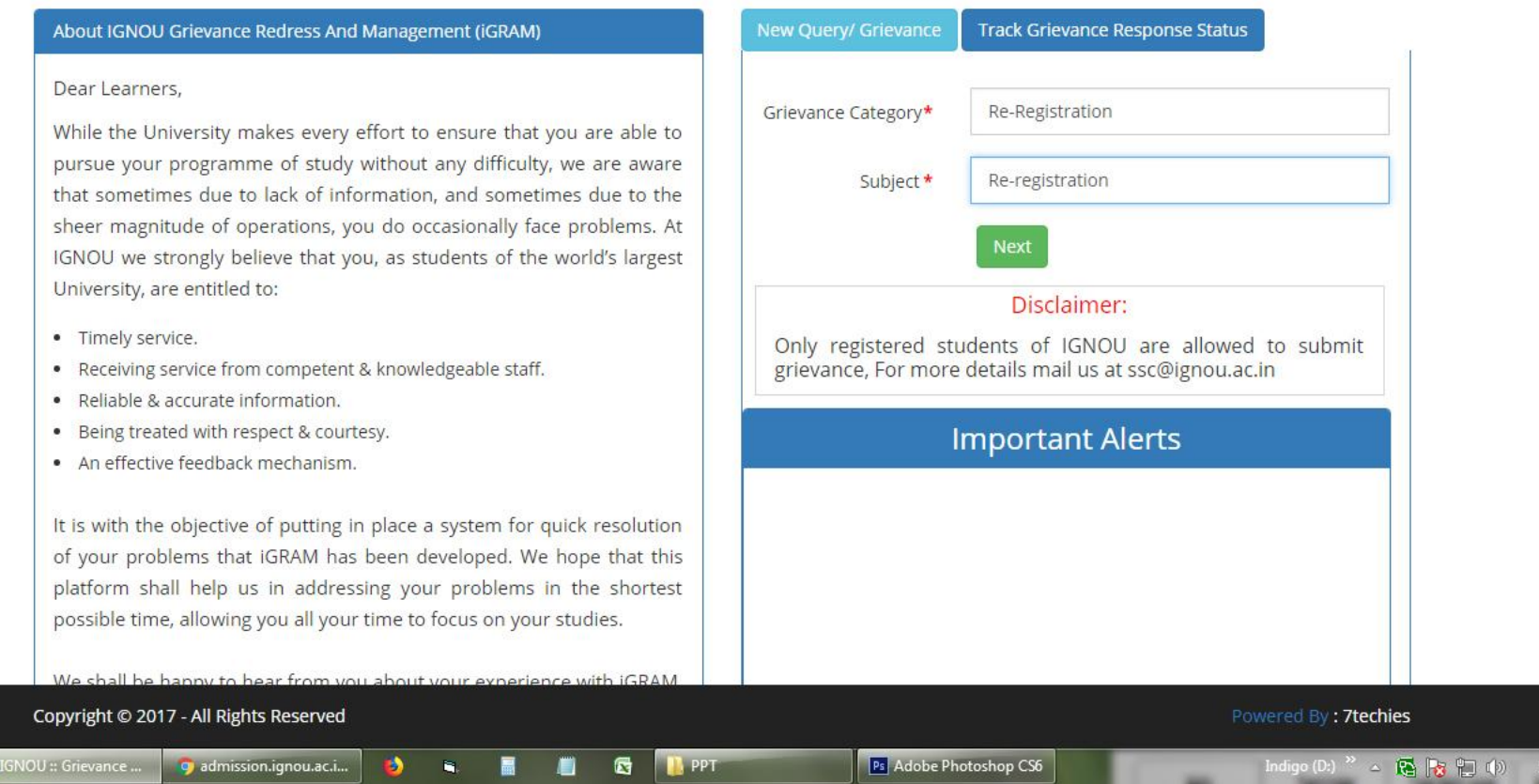

#### **iGRAM - IGNOU Grievance Redressal and Management - Step 3**

**6** IGNOU - The People's University X

IGNOU :: Grievance Control Room x

About IGNOU Grievance Redress And Management (IGRAM)

#### 10 Not secure | igram.ignou.ac.in  $\leftarrow$   $\rightarrow$  $\mathcal{C}$

#### **IGNOU Grievance Redress And Management (iGRAM)**

G

**TAPPT** 

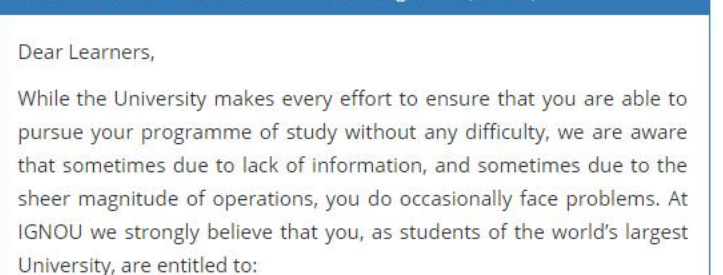

- · Timely service.
- Receiving service from competent & knowledgeable staff.  $\bullet$
- Reliable & accurate information.
- Being treated with respect & courtesy.
- · An effective feedback mechanism.

It is with the objective of putting in place a system for quick resolution of your problems that IGRAM has been developed. We hope that this platform shall help us in addressing your problems in the shortest possible time, allowing you all your time to focus on your studies.

We shall be happy to hear from you about your experience with iGRAM.

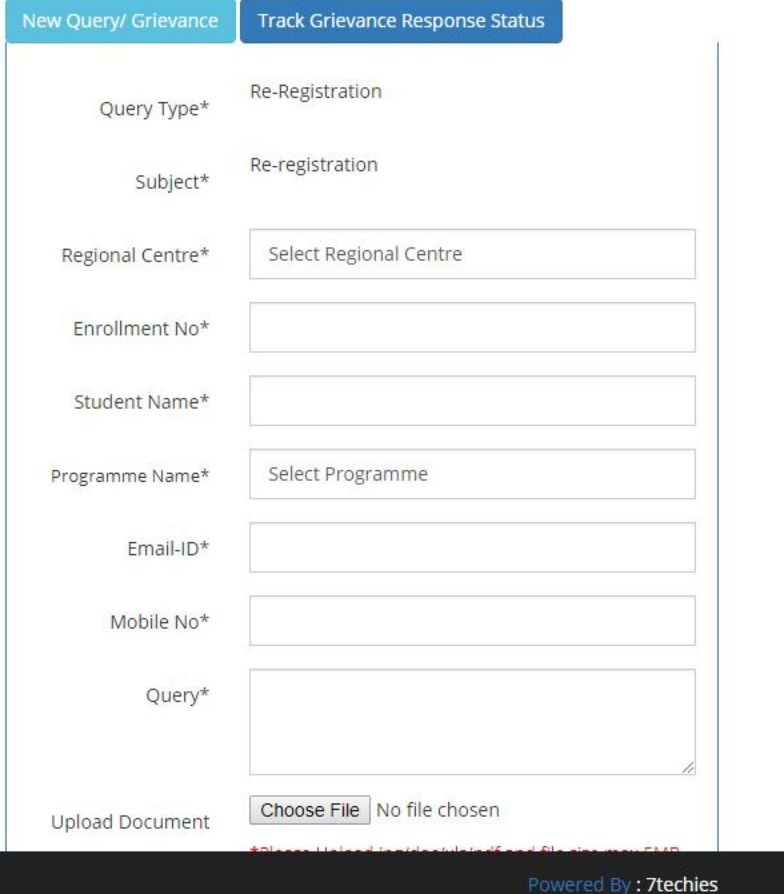

Ps Adobe Photoshop CS6

Copyright © 2017 - All Rights Reserved

g admission.ignou.ac.i.

☆ gnot.

# **Good wishes for the successful**  completion of the **programme of study**